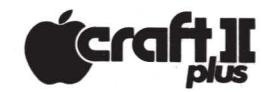

# A **GUIA DE REFERENCIA**

## VARIAvEIS SIMPLES

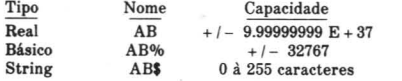

Onde A é uma letra. B é uma letra ou dígito. O nome pode ter mais de 2 caracteres, mas só os 2 primeiros são significativos: AB% e AB3QS% são a mesma variável.

# VARIÁVEIS "ARRAY"

(arranjos)

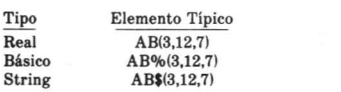

A dimensão do array é limitada pela memória disponível.

# OPERAÇÕES ALGÉBRICAS

- $=$  Identidade
- Negação
- Exponenciação
- \* Multiplicação
- / Divisão
- + Adição
- $-$  Subtração

## OPERAÇÕES LÓGICAS E DE RELAÇÃO

 $=$  Igual

- < >Diferente < Menor que
- > Maior que

 $\leq$  = Menor ou igual >=Maior ou igual

NOT "Não" lógico AND "E" 16gico OR "Ou" l6gico

Expressões lógicas ou de relação assumem valor 1 se são verdadeiras e 0 se são falsas. Estes operadores também podem ser utilizados para comparar "strings".

## COMANDOS DE UTILIZAÇÃO

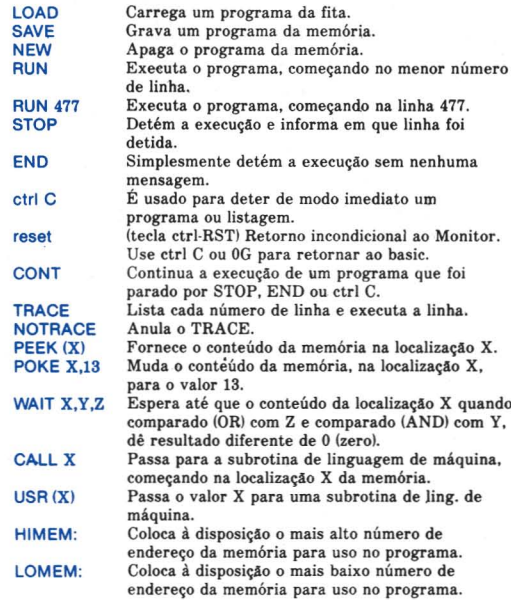

## COMANDOS DE EDIÇÃO E FORMATO

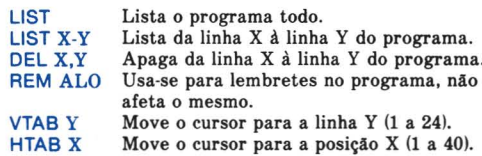

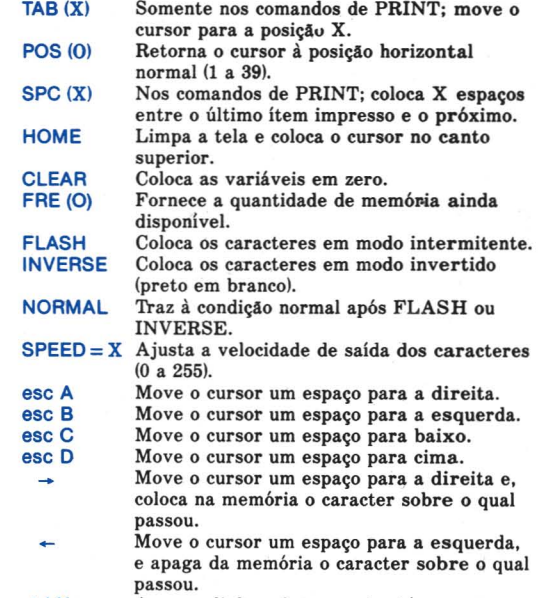

Apaga a linha sobre a qual está o cursor. ctrl X

#### ARRAYS (arranjos) e STRINGS (seqüências)

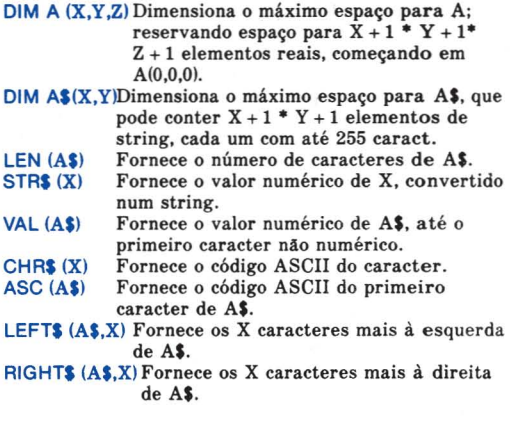

+ Sinal de operação para concatenar strings.

STORE A Grava o array numérico A na fita. Não pode ser usado para gravar string arrays. RECALL B Carrega <sup>0</sup> array da fita; <sup>0</sup> array B deve ter sido dimensionado corretamente.

#### COMANDOS **DE ENTRADA/SAiDA**

(veja tambem LOAD e SAVE, STORE e RECALL)

- INPUT A\$ Coloca ? na tela; e aguarda um valor para AS.
- INPUT "XYZ";A Fornece XYZ na tela; espera ate que seja teclado um número real para A.
- GET AS Espera que seja teclado um caracter para A\$; não necessita que seja teclado o Return.
- DATA X, "Y", Z Estabelece lista de dados que podem ser usados pelos comandos READ.
- READ A\$ Assinala o próximo elemento DATA para AS.
- RESTORE Recomeça READ do primeiro elemento DATA.
- PRINT " $X =$  "; X Imprime  $X = e$  o valor da variável X na tela. Ítens separados por (;) são impressos em sequência; ítens separados por (,) em 3 campos tabulados. o simbolo ? tambem significa PRINT.
- $IN \neq 6$  Toma entrada do periférico que está no conector (slot) 6 em lugar do teclado  $(IN * 0)$ ,
- PR #6 Dá saída ao periférico que está no conector (slot) 6, em lugar da tela  $(PR \neq 0)$ .
- LET  $X = Y$  LET é opcional; assinala o valor de X à variavel Y.
- DEF FN  $A(X) = X + 23/X$  Define uma função FNA. O argumento de FNA assumirá X na expressao. Ex; FNA(4) resultará em 9.75.

#### COMANDOS **DE FLUXO E CONTROLE**

GOTO 347 Vai para a linha 347.

IF  $X = 3$  GOTO 1000Se a asserção  $X = 3$  é verdadeira. então a execução prossegue. Se a asserção é falsa, então a execução pula para a próxima linha. FOR  $X = 1$  TO 20 STEP  $4$  ... NEXT  $X$ Executa todos os comandos entre <sup>0</sup> FOR e

o correspondente NEXT, primeiramente com  $X = 1$ , então com  $X = 5$ ,  $X = 9$  etc., até X 20, quando a execução continua após o NEXT. O valor de STEP é 1 se omitido.

- NEXT X Define o final do "loop" FOR...NEXT. O X é opcional.
- GOSUB 330 Vai para a subrotina da linha 330.
- Marca fim de subrotina; retorna ao comando que segue ao mais recente GOSUB.
- POP Pula um endereço de RETURN, retorna ao comando que segue ao segundo mais recente GOSUB.
- ON X GOTO 397,12,458 Pula para o Xésimo número de linha da lista. Ex.: se  $X = 2$ pula para a linha 12. Se X = 3 para a 458.
- ON X GOSUB 397,12,458 Pula para a Xesima subrotina da lista.
- ONERR GOTO 4500 Erros causarão pulo para a rotina de verificação de erros da linha 4500 em lugar da parada de programa e apresentação das mensagens de erros normais.
- RESUME Nas rotinas de verificação de erros, causa o retorno ao comando onde ocorreu <sup>0</sup> erro.

## **GRAFICOS E CONTROLES DE JOGOS**

Gráficos de baixa-resolução

- GR Coloca em modo gráfico de baixa-resolução; limpa um campo superior de  $40 \times 40$  na tela; as 4 linhas de baixo permanecem para texto.
- $COLOR = X$  Determina a cor  $(0 \text{ a } 15)$  para a próxima plotagem.
- PLOT X,Y Coloca um retângulo colorido na coordenada horizontal X e vertical Y. X e Y variam de 0 a 39 (0,0 é o canto superior esquerdo).
- HUN X1,X2 AT Y Desenha uma linha horizontal do ponto X1,Y ao ponto X2,Y.
- VLIN Y1,Y2 AT X Desenha uma linha vertical do ponto X,Y1 ao ponto X,Y2.
- SCRN  $(X, Y)$  Coloca cor na tela no ponto X, Y.

Gráficos de alta-resolução

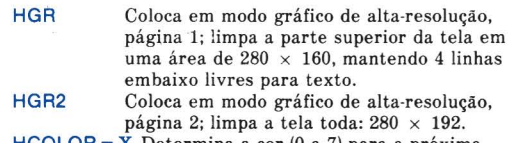

 $HCOLOR = X$  Determina a cor (0 a 7) para a próxima plotagem.

- HPLOT X,Y Coloca ponto colorido na coordenada horizontal X e vertical Y. X varia de 0 a 279; Y de 0 a 159 (HGR) ou a 191 (HGR2). A coordenada 0,0 é o canto superior esquerdo.
- HPLOT X1,Y1 TO X2,Y2 Desenha uma linha do ponto  $X1.Y1$  ao ponto  $X2.Y2.$   $\Omega$ comando pode ser extendido a pontos adicionais.. TO XN, YN.

SHLOAD Carrega um padrão de tabela da fita. DRAW 3 AT  $X, Y$  Desenha a definição padrão # 3 de uma tabela previamente carregada,

- começando no ponto X,Y com a cor indicada por HCOLOR.  $XDRAW$  3 AT X, Y Desenha a definição padrão  $# 3$  da
- tabela; a cor de cada ponto plotado é complemento da cor da tela.  $ROT = X$  Estabelece rotação do padrão para DRAW
- ou XDRAW.  $\angle ROT = 0$  é vertical,  $\angle ROT = 16$  é  $90^\circ$  no sentido horário, ROT = 32 é 180<sup>o</sup>. etc.
- $SCALE = X$  Estabelece escala (1 a 255) do padrão para DRAW ou XDRAW.

Controles de jogos

PDL  $(X)$  Permite que o ajuste  $(0 \text{ a } 255)$  seja feito através do controle de jogos  $X$  (0 a 3).<br>PEEK  $(X-16287)$  Se 127, o botão do controle de Se 127, o botão do controle de jogos X (0 a 2) esta sendo pressionado. PEEK (-16336) No alto-falante soará um "click".

## **FUNCÕES MATEMATICAS**

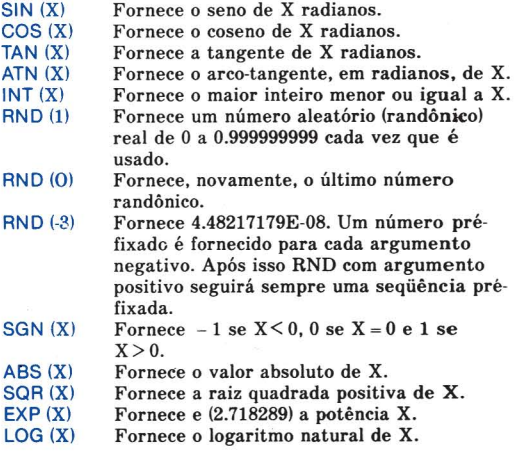